# **Quick Start Guide**

### **FOR SAILORS**

## How to Submit an ePAR/1306 on MyNavy Portal

The *electronic* Personnel Action Request (ePAR/1306) is an electronic version of the form previously known as the Enlisted Personnel Action Request (NAVPERS 1306/7). Now you can submit an ePAR/1306 electronically on MyNavy Portal by following the below steps. *Please enter information completely and accurately to avoid errors or delays in processing.*

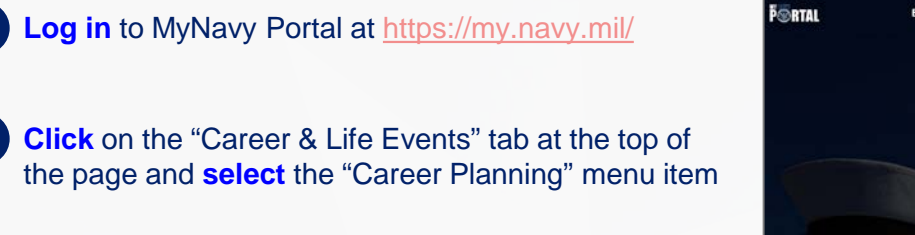

A list of options will appear on the left side of the screen; **click** on "ePAR/1306"

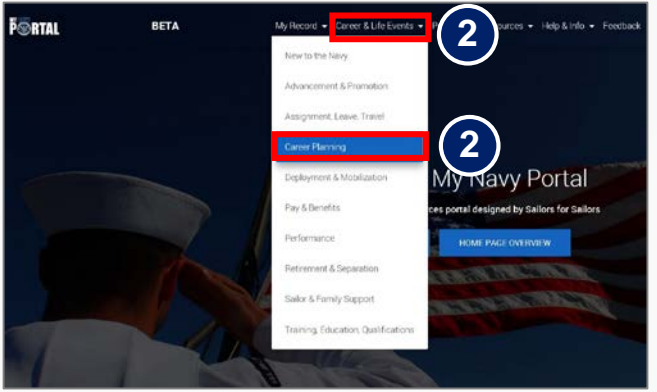

*Career & Life Events tab*

The ePAR/1306 page will appear with the most common request types (e.g., PRD Change or Military Spouse Co-Location); **click** "Continue" at the bottom right of the request type you would like to submit • If your specific request type is not available, please complete the generic ePAR/1306 found at the top left **4**

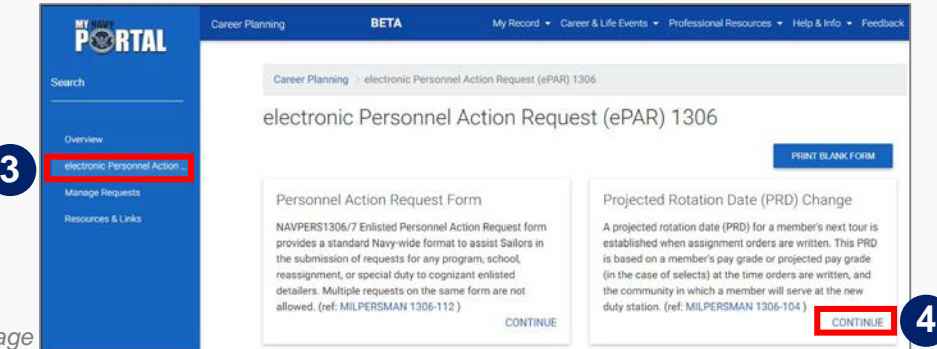

*ePAR/1306 page*

*Sample ePAR/1306 form*

**5** The ePAR/1306 form for that request type will appear with some pre-populated information (such as your DoD ID); **enter** information as indicated in all remaining relevant fields as completely as possible • *Make sure to enter your CCC's email address accurately in the "CCC Email" field so your form is routed properly*

- 
- In the "Reason for Submission" field in the "Requested Action" section, **enter** additional details about your request

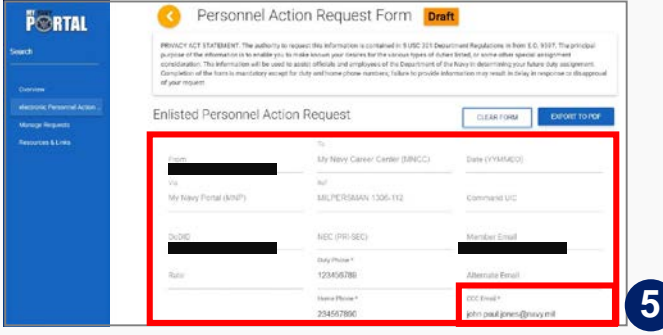

#### *NOTE: You can close an ePAR/1306 form you are completing and your draft will save automatically*

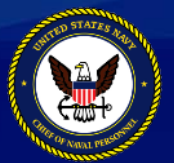

**2**

**3**

**1**

**Version 4.13** This info sheet is a product of the MyNavy Career Center (MNCC) Training Support Team. Distribution Statement C: Distributions authorized to U.S. Government Agencies and their Contractors. Other requests for this document shall be referred to: MPTE.Transform.fct@navy.mil. **For the latest information on the MPT&E Transformation, visit http://www.navy.mil/local/cnp/mptestratdesign.asp** 

## **Quick Start Guide**

## How to Submit an ePAR/1306 on MyNavy Portal

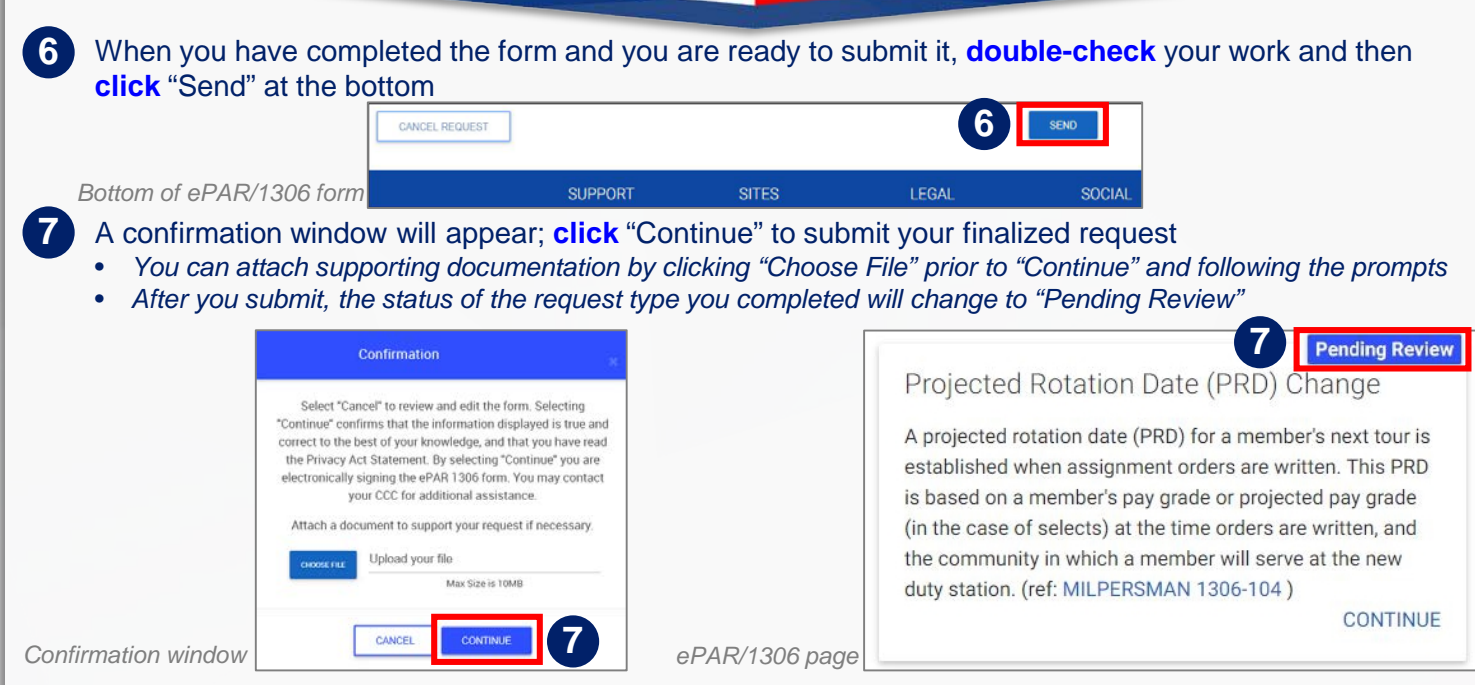

### **What happens next?**

After submitting your ePAR/1306, your Command Career Counselor (CCC) will **review** your request and route it to the appropriate Command personnel for **endorsement**. Once your Command has provided its recommendation, your CCC will submit your ePAR/1306 to the **MyNavy Career Center (MNCC)** for processing and you will see the status of that request change to "**Submitted**" on MyNavy Portal.

**MNCC** will then open a **service request** on your behalf and route your ePAR/1306 to the appropriate entity for processing. You will receive automated **email updates** when the service request is opened and throughout the resolution process.

### **What if I need to cancel my ePAR/1306?**

You can request to cancel an ePAR/1306 you have submitted to your CCC by doing the following:

- **Repeat** Steps 1-3 of this guide
- **Click** "Continue" on the ePAR/1306 request type you wish to cancel
- **Scroll** to the bottom of the form and **click** "Cancel Request"
- A pop-up window will appear asking if you wish to continue; **click** "Yes" if you are certain you want to cancel the request or "No" if not
- If you click "Yes," your cancellation request will be sent to your CCC for review

*NOTE: If your CCC has already submitted your ePAR/1306 for processing to MNCC, you will need to contact your detailer to cancel the request instead*

*Questions? Contact the MyNavy Career Center (MNCC) any time, day or night Online: <https://my.navy.mil/> Tel: 1-833-330-MNCC (1-833-330-6622) Email: [askmncc@navy.mil](mailto:askmncc@navy.mil)*

*Feedback for MyNavy Portal? Scroll over the yellow button at the bottom right of any page and click on the feedback icon*

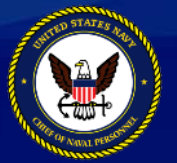

**Version 4.13** This info sheet is a product of the MyNavy Career Center (MNCC) Training Support Team. Distribution Statement C: Distributions authorized to U.S. Government Agencies and their Contractors. Other requests for this document shall be referred to: MPTE.Transform.fct@navy.mil. **For the latest information on the MPT&E Transformation, visit http://www.navy.mil/local/cnp/mptestratdesign.asp** 

**FOR SAILORS**